## **Oracle Utilities Cloud Services**

IP Whitelisting Guide For 17.x Releases

December 2017

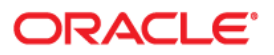

Oracle Utilities Customer Cloud Services 17.x IP Whitelisting Guide

Copyright © 2017 Oracle and/or its affiliates. All rights reserved.

This software and related documentation are provided under a license agreement containing restrictions on use and disclosure and are protected by intellectual property laws. Except as expressly permitted in your license agreement or allowed by law, you may not use, copy, reproduce, translate, broadcast, modify, license, transmit, distribute, exhibit, perform, publish, or display any part, in any form, or by any means. Reverse engineering, disassembly, or decompilation of this software, unless required by law for interoperability, is prohibited.

The information contained herein is subject to change without notice and is not warranted to be error-free. If you find any errors, please report them to us in writing.

If this is software or related documentation that is delivered to the U.S. Government or anyone licensing it on behalf of the U.S. Government, then the following notice is applicable:

U.S. GOVERNMENT END USERS: Oracle programs, including any operating system, integrated software, any programs installed on the hardware, and/or documentation, delivered to U.S. Government end users are "commercial computer software" pursuant to the applicable Federal Acquisition Regulation and agencyspecific supplemental regulations. As such, use, duplication, disclosure, modification, and adaptation of the programs, including any operating system, integrated software, any programs installed on the hardware, and/ or documentation, shall be subject to license terms and license restrictions applicable to the programs. No other rights are granted to the U.S. Government.

This software or hardware is developed for general use in a variety of information management applications. It is not developed or intended for use in any inherently dangerous applications, including applications that may create a risk of personal injury. If you use this software or hardware in dangerous applications, then you shall be responsible to take all appropriate fail-safe, backup, redundancy, and other measures to ensure its safe use. Oracle Corporation and its affiliates disclaim any liability for any damages caused by use of this software or hardware in dangerous applications.

Oracle and Java are registered trademarks of Oracle and/or its affiliates. Other names may be trademarks of their respective owners.

Intel and Intel Xeon are trademarks or registered trademarks of Intel Corporation. All SPARC trademarks are used under license and are trademarks or registered trademarks of SPARC International, Inc. AMD, Opteron, the AMD logo, and the AMD Opteron logo are trademarks or registered trademarks of Advanced Micro Devices. UNIX is a registered trademark of The Open Group.

This software or hardware and documentation may provide access to or information about content, products, and services from third parties. Oracle Corporation and its affiliates are not responsible for and expressly disclaim all warranties of any kind with respect to third-party content, products, and services unless otherwise set forth in an applicable agreement between you and Oracle. Oracle Corporation and its affiliates will not be responsible for any loss, costs, or damages incurred due to your access to or use of third-party content, products, or services, except as set forth in an applicable agreement between you and Oracle.

# **Contents**

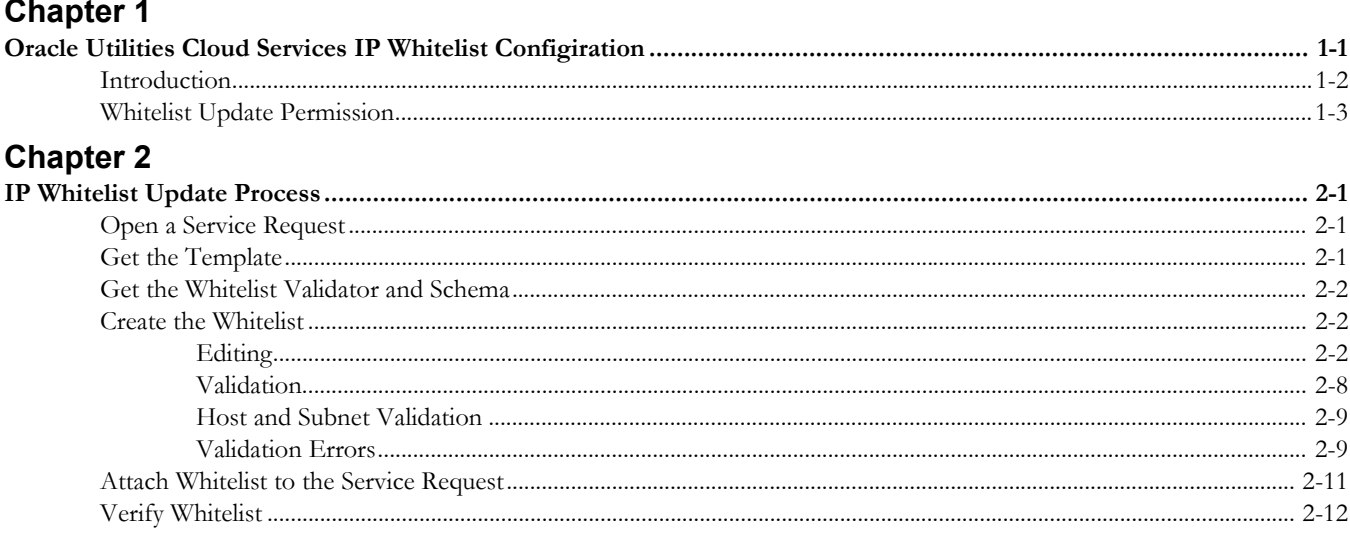

# **Chapter 1**

# <span id="page-3-1"></span><span id="page-3-0"></span>**Oracle Utilities Cloud Services IP Whitelist Configiration**

This guide provides information about IP whitelist configuraiton, including:

- [Introduction](#page-4-0)
- [Whitelist Update Permission](#page-5-0)

## <span id="page-4-0"></span>**Introduction**

This guide provides instructions to be used by a super-user to change the IP Whitelist configuration for the following Oracle Utilities cloud services:

- Oracle Utilities Meter Solution Cloud Service (OUMSCS)
- Oracle Utilities Analytics Cloud Service (OUACS)
- Oracle Utilities Customer Cloud Service (OUCCS)
- Oracle Utilities Work and Asset Cloud Service (OUWACS)
- Oracle Utilities Operational Device Cloud Service (OUODCS)
- Oracle Mobile Workforce Cloud Service (OMWCS)

IP Whitelist configuration allows for access to these cloud services without the use of a VPN connection. Each service instance has the choice to expose particular resources via VPN or IP whitelist or both VPN and IP whitelist. Each cloud service instance may make different choices about how services are exposed. For example, if subscribed to multiple cloud services they do not all need to have the same choice. One can use VPN and the next IP whitelist.

Each subscriber has one Common Services instance regardless of which of the above Cloud Services are subscribed to. Common Services includes SFTP Server and the Identity Management stack.

VPN access is optional, but note that these cloud services will be unreachable until either VPN access or IP Whitelist has been setup.

## <span id="page-5-0"></span>**Whitelist Update Permission**

A "whitelist permission representative" must be delegated. This representative is responsible for providing Oracle Customer Success with a list of users that have permission to update the whitelist.

# **Chapter 2**

## <span id="page-6-0"></span>**IP Whitelist Update Process**

<span id="page-6-1"></span>This chapter describes the process by which customers can update the IP Whitelist configuration for their Oracle Utilities cloud services.

Updating the IP Whitelist requires the following steps:

- [Open a Service Request](#page-6-2)
- [Get the Template](#page-6-3)
- [Get the Whitelist Validator and Schema](#page-7-0)
- [Create the Whitelist](#page-7-1)
- [Attach Whitelist to the Service Request](#page-16-0)
- [Verify Whitelist](#page-17-0)

Each of these steps is described in detail below.

## <span id="page-6-2"></span>**Open a Service Request**

Create a service request for the appropriate cloud service. If the updates apply to more than one, create a service request for one of them. Use the following values for this service request:

- **Problem Type:** Accessibility and Security Issues
- **Problem Summary**: Update Whitelist

## <span id="page-6-3"></span>**Get the Template**

Oracle Customer Success will attach two files to the service request:

- **template\_whitelist.xml**: A template for making the whitelist
- **example\_whitelist.xml**: An example of a populated whitelist

Download both of these files. Note that these files may be different based on current cloud subscriptions.

## <span id="page-7-0"></span>**Get the Whitelist Validator and Schema**

The whitelistvalidator.jar tool is provided with your cloud service documentation (OR is available from Oracle Customer Success). Save the validator to the same folder as the template and run the following command from this folder to get the XML schema.

java -jar whitelistvalidator.jar -schema whitelist\_config.xsd

This command will work in both the Windows and Linux command prompts assuming Java 8 is in your path.

The XML schema is not mandatory, but it is helpful when editing the whitelist in an XML editor.

## <span id="page-7-1"></span>**Create the Whitelist**

Make a copy of the file template\_whitelist.xml. The copy can have any name as long as it retains .xml file extension, but for the purposes of this document it will be called "whitelist.xml".

Open the whitelist.xml file in the XML editor of your choice.

### <span id="page-7-2"></span>**Editing**

The whitelist is an XML document with four sections as described below. Any XML editor should work and most XML editors will have the ability to validate the document against the XML schema if the schema is in the same folder as the XML document and is named "whitelist\_config.xsd".

#### **IpSets**

The <ipSets> section is a series of lists of the IP addresses and IP subnets used for inbound whitelists. Each list is called a set (or IP set) and is represented by a  $\leq$  set> element in the document. Each set has a unique name which is represented by the "name" attribute.

The contents of a set is a series of  $\leq$ subnet $>$  and/or  $\leq$ include $>$  elements.

- <subnet> elements represent an subnet of IPv4 IP addresses. This is expressed in Classless Inter-Domain Routing (CIDR) notation (e.g., "198.51.100.0/24") or as an IPv4 address (e.g., "198.51.100.37").
- $\le$  include> elements allow the contents of a previously defined set to be included in a set. The content of the  $\leq$ include $\geq$  element is the name of the set to be included.

All of the changes made to the <ipSets> section must be between the "START: Customer-defined IP sets" and "END: Customer-defined IP sets" comments. A set named "defaultDeny" exists in the template. The simplest case for allowing external access is to have one IP set that covers all of the allowed inbound connections.

Note: The IP subnets and addresses that are specified must belong to your organization.

#### **Example 1: One IP Set for Everything**

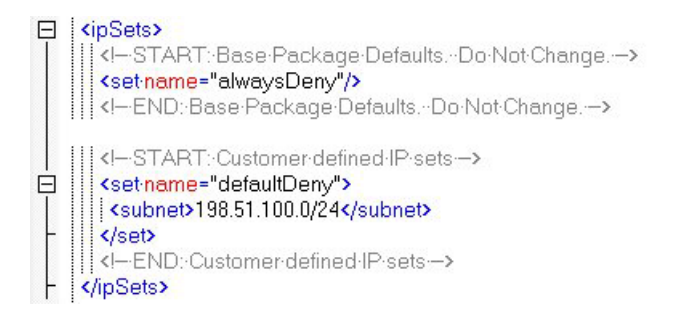

#### **Example 2: Separate Whitelist for MDM and Web Services**

```
日 <ipSets>
      <!--START:-Base-Package-Defaults.--Do-Not-Change.-->
     <set-name="alwaysDeny"/>
   </a>|</a>END: Base Package Defaults. Do Not Change. --
   <defined-IP-sets->
     <set-name="mdm_users">
\Box<subnet>203.0.113.0/24</subnet>
      </set>
\Box<set-name="defaultDeny">
       <subnet>198.51.100.0/24</subnet>
       <include>mdm_users</include>
     </set>
曰
      <set-name="myservice">
      <subnet>192.0.2.67</subnet>
      </set>
日
      <set-name="webservices">
      <subnet>192.0.2.0/28</subnet>
     \checkmarkset
      <!-- END: Customer defined IP sets -- >
    </ipSets>
```
#### **Inbound**

The <inbound> section lists the externally-accessible hosts. Each host has a list of their valid paths for inbound connections and the IP set.

- Paths are listed as  $\langle \text{dir} \rangle$  elements with the attribute base="true".
- Existing <dir>elements should not be modified.
- Path mappings are changed by adding new  $\langle \text{dir} \rangle$  elements.
- Added <dir> elements must have the "ipset" and "path" attributes set and must not have the "base" attribute.
- An added  $\langle \text{dir} \rangle$  with the same path as an existing base  $\langle \text{dir} \rangle$  will override the ipset of the existing <dir>.
- An added  $\langle \text{dir} \rangle$  with a new path will add a new path.
- The order of the  $\langle \text{dir} \rangle$  elements does not matter.
- If the path of an incoming HTTP request matches the path of more than one  $\langle \text{dir} \rangle$  element then the  $\langle \text{dir} \rangle$  element with the longest path will be used.
- The path attribute can use the following wildcard characters:
	- \* matches 0 or more characters
	- ? matches exactly 1 character

Additional Notes:

- < host> elements should not be added or removed.
- The name attribute of <host> elements should not be modified.
- <dir> elements with the attribute base="true" should not be added, removed, or modified.

## **Example 1: One IP Set for Everything**

The <inbound> section that matches the first IpSets example would use the default values.

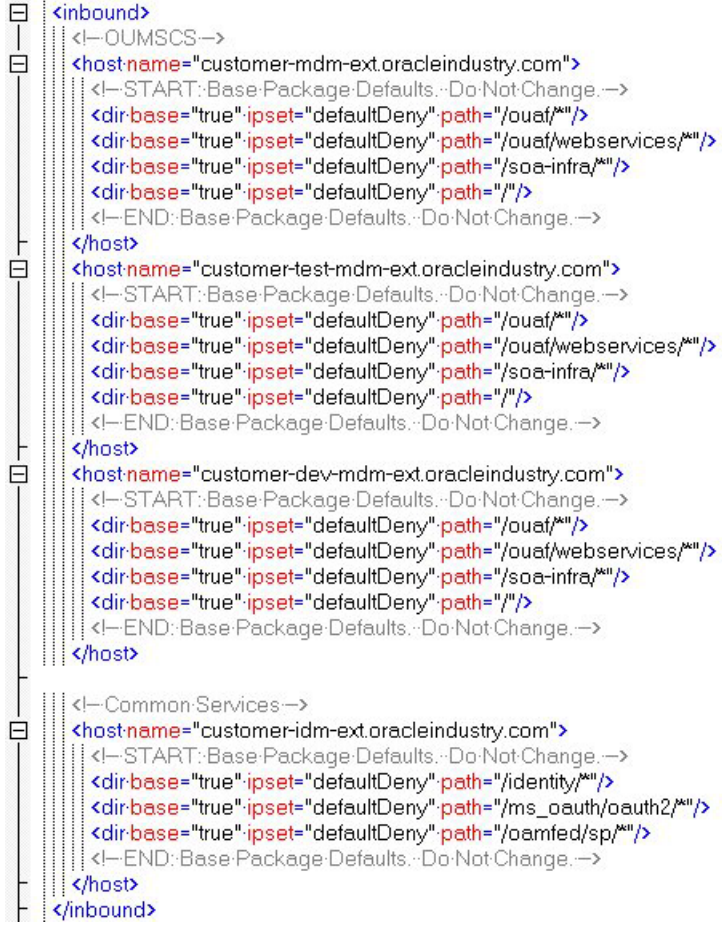

#### **Example 2: Separate Whitelist for MDM and Web Services**

This <inbound> section matches the <ipsets> example 2.

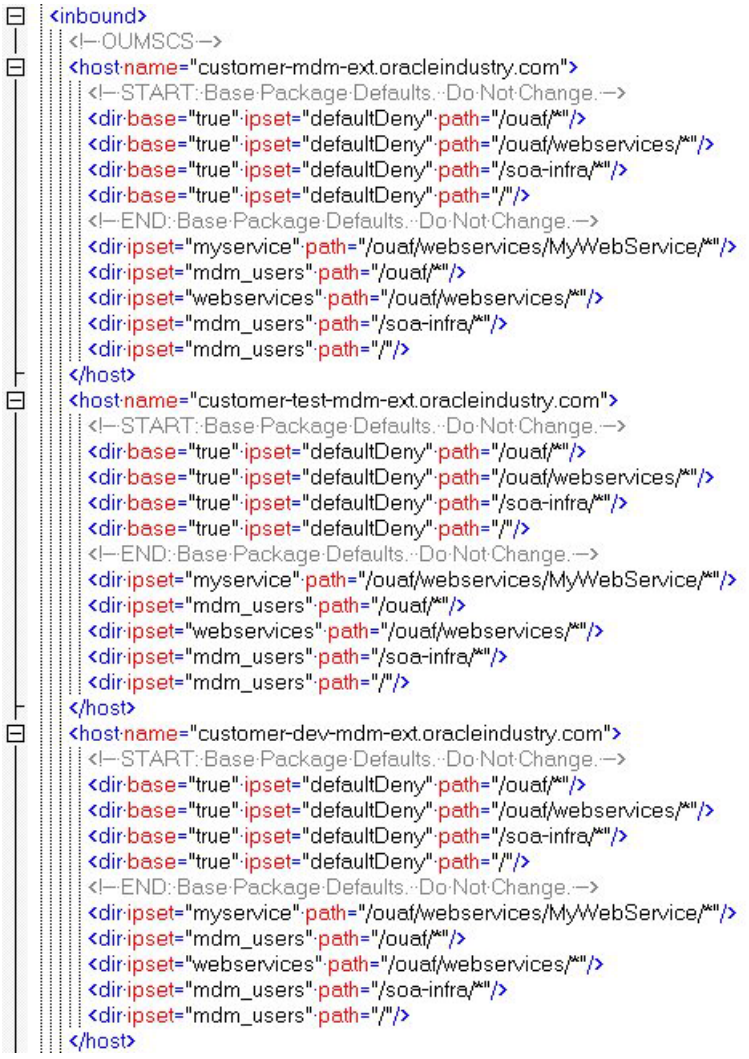

#### **Example 3: Different Whitelists for Different Environments**

If each environment type (production, test, and development) needed a different IP set, the  $\le$ inbound $\ge$  section would look like this. The  $\le$ ipsets $\ge$  section would define sets named "production", "test", and "development".

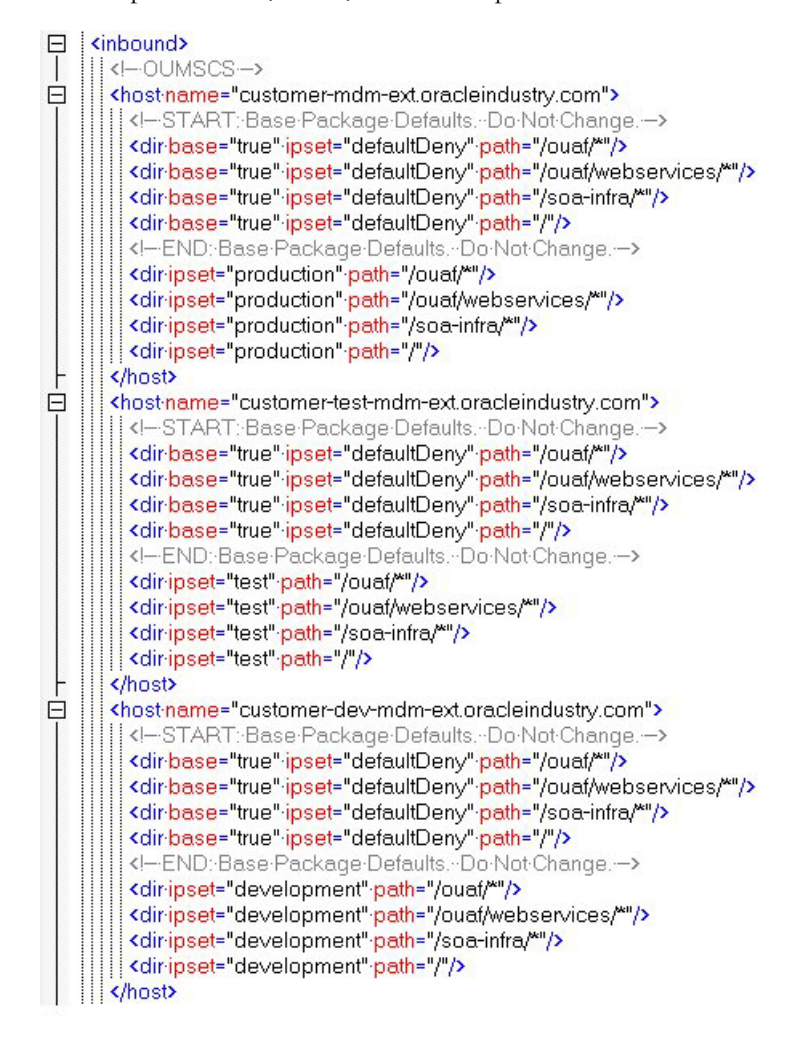

#### **Outbound**

The <outbound> section contains the whitelist of hosts that are allowed for outbound connections. If outbound connections from the application to your hosts are desired then  $\le$  value $\ge$  elements should be added to the existing  $\le$  routingAlias $\ge$  element. Any number of  $\langle$ value $\rangle$  elements can be added. The values are one of the following:

- An IPv4 subnet in CIDR notation. Examples: "198.0.2.0/24", "198.51.100.0/26"
- An IPv4 address. Examples: "203.0.113.27", "198.51.100.88"
- A fully qualified domain name. Examples: "host1.example.com", "host2.subdomain.example.com"
- A fully qualified domain name with wildcards. The asterisk (\*) and question (?) characters are used as wildcards with the same meaning as the wildcards in path attributes. Examples: "\*.example.com", "\*.subdomain.example.com", "abc\*.example.com"

Make sure to include values in this section for every host to which the application would make an outbound connection. This includes web services and cloud storage.

Listing each individual server is preferable to subnets and wildcards where feasible. If wildcards are used, they should be in the hostname part of the fully qualified domain name rather than the domain name or top-level domain. These are examples of bad/ unsafe use of wildcards:

- companyname\*.com
- company\*name.com
- \*companyname.com
- companyname.\*com
- companyname\*.co.uk
- \*companyname.co.uk

Examples of better use of wildcards:

- \*.companyname.com
- abc\*.companyname.com
- \*def.companyname.com
- \*.companyname.co.uk

When in doubt of a fully qualified domain (with or without wildcards), "whois" can be used to verify the owner. Remove everything up to and including the first dot (.) after the last wildcard character (\* or ?) and do a whois lookup of the name to verify the owner of the domain. The following sites allow whois lookup by domain name:

- https://www.whois.com/whois/
- https://www.networksolutions.com/whois

Also note that all outbound connections will use HTTPS protocol and the hosts must have a valid TLS certificate signed by a trusted public certificate authority (Digicert, Symantec/VeriSign, Comodo, etc.).

#### **Example 1 - No Outbound Allowed (default)**

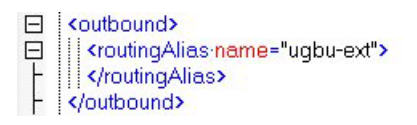

#### **Example 2 - Outbound Subnet and Wildcard Host**

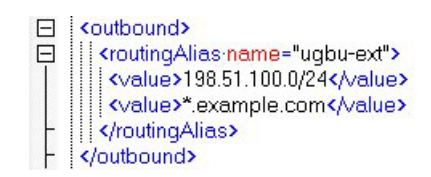

#### **Sftp**

The <sftp> section has a single XML element: <externalClientsEnabled>. The value of this element is either "true" or "false" (default).

- **false**: do not allow external (non-VPN) clients to access sftp server. Only access via VPN will be allowed
- **true**: allow external clients in addition to clients connecting via VPN to access sftp server.

#### **Example 1: False**

 $\Box$  <sftp> <externalClientsEnabled>false</externalClientsEnabled>  $\langle$ /sftp>

#### **Example 2: True**

<sftp>  $\boxdot$ <externalClientsEnabled>true</externalClientsEnabled>  $\langle$ /sftp>

### <span id="page-13-0"></span>**Validation**

To validate your whitelist, execute the following command (assuming the file is named whitelist.xml):

java -jar whitelistvalidator.jar whitelist.xml

Note that The "template\_whitelist.xml" template file should exist in the same folder as the whitelist being validated.

If the whitelist is valid, this command will output a message similar to the following

file:/C:/Documents/whitelist.xml is valid

Otherwise this command will output one or more error messages. See **[Validation Errors](#page-14-1)** [on page 2-9](#page-14-1) section for details of the various messages.

#### <span id="page-14-0"></span>**Host and Subnet Validation**

To validate the hosts and subnets defined in your whitelist, open the "whitelist.xml" file in the editor of your choice (Text or XML).

Copy the contents of each of the subnet elements in the <ipSets> section. Note the highlighted text in the screenshot

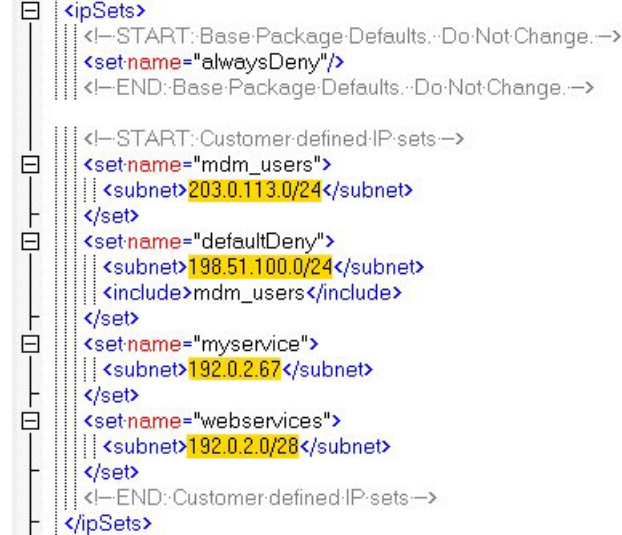

For each of the subnets in your whitelist (excluding duplicates since each subnet only needs to be checked once):

- 1. Verify that the subnet does not overlap with reserved IP addresses.
- 2. Find the first IP address in the subnet and do a "whois" lookup to ensure that the subnet is owned by your organization and that the subnet in the whitelist does not extend past the subnet returned by the whois lookup. The following sites allow whois lookup by IP address:
	- https://whois.arin.net/ui/
	- https://www.ultratools.com/tools/ipWhoisLookup
	- https://www.whois.com/whois/
	- https://www.networksolutions.com/whois

#### <span id="page-14-1"></span>**Validation Errors**

These are the common errors that can appear when running whitelistvalidator.jar.

#### **Unsupported Class Version**

This error message indicates that the Wrong java version was used. The whitelistvalidator.jar tool requires Java 8 or later.

Example:

```
java.lang.UnsupportedClassVersionError: com/oracle/ugbu/whitelist/
WhitelistValidator : Unsupported major.minor version 52.0
```
#### **Set must be empty**

This error indicates that  $a \leq set$  element with the given name has child elements (i.e.,  $\leq$ subnet $>$  or  $\leq$ include $\geq$ ) when it should not. The set named "alwaysDeny" is reserved to be an empty set.

Example:

```
ERROR: The set named "alwaysDeny" must be empty
```
#### **Duplicate path under host**

This error indicates that the multiple <dir>edir> elements exist with the same path under the given <host> element.

Example:

```
ERROR: Duplicate path "/identity/*" under host "customer-idm-
ext.oracleindustry.com"
```
#### **Include is prior to set definition**

This error indicates that an  $\leq$  include $\geq$  element exists for an IP set prior to the definition of the IP set.

Example

ERROR: include of "foo" inside set "bar" is prior to set definition

#### **Include is self-referential**

This error indicates that an  $\leq$  include $\geq$  element exists for an IP set inside the definition of the same IP set.

Example

ERROR: include of "foo" inside set "foo" is self-referential

#### **Not valid**

This error indicates that the whitelist does not validate against the XML schema. The message should include line number, column number, and a brief message

Example:

```
whitelist.xml is NOT valid. Reason:
org.xml.sax.SAXParseException; systemId: file:/C:/whitelist.xml; 
lineNumber: 1; columnNumber: 147; cvc-elt.1: Cannot find the 
declaration of element 'whitelistConfig'.
```
#### **Additional routing alias not from template**

This error indicates that a <routingAlias> element in the whitelist does not match one of the <routingAlias> elements from the template.

Example:

```
ERROR: Additional routing alias not from template: "abc", "def"
```
#### **Routing alias from template not found**

This error indicates that a <routingAlias> element from the template was not included in the whitelist.

Example:

```
ERROR: Routing alias from template not found in whitelist: "ugbu-
e^{x}
```
#### **Host element names in whitelist and template do not match**

This error indicates that the names of the <host> elements in the whitelist do not match the ones in the template. Either a  $\langle \text{host} \rangle$  was added or removed or the name attribute of a <host> was modified.

Example:

ERROR: <host> element names in whitelist and template do not match

#### **Base dir elements do not match template**

This error indicates that the  $\leq$ dir $\geq$  elements with the attribute base="true" do not match the ones in the template. Either these <dir> elements were modified/removed or new <dir> elements with the attribute base="true" were added.

Example:

ERROR: base <dir> elements under <host> "cust-idmext.oracleindustry.com" do not match template

#### **Could not find template**

This error indicates that the template file could not be found. Without the template, only minimal validation can be done.

Example:

WARNING: Could not find template whitelist.xml

#### **Could not open template**

This error indicates that the template file was found, but could not be opened. Without the template, only minimal validation can be done.

Example:

WARNING: Could not open C:\template whitelist.xml

## <span id="page-16-0"></span>**Attach Whitelist to the Service Request**

Once you have completed the edits to your whitelist and validated the file, attach the "whitelist.xml" file to the service request and ask for the whitelist to be applied. If this is an update to an existing whitelist and the Common Services host and IP sets are not changed from the previous whitelist, indicate that common services are unchanged in the service request.

- If common services are unchanged, then whitelist changes will be rolled out on development and test domains first. Once these are validated, then the changes will be rolled out in production and disaster recovery.
- Otherwise, changes will be rolled out on development, test, production, and disaster recovery.

Note that updating the whiltelist requires some downtime.

## <span id="page-17-0"></span>**Verify Whitelist**

Once Oracle Customer Success has updated the service request to indicate that the whitelist has been applied, the whitelist must be verified. Log in and use the cloud domains from various hosts to verify that clients are allowed or denied as appropriate.